# **DVBT-MP32**

# **User Manual**

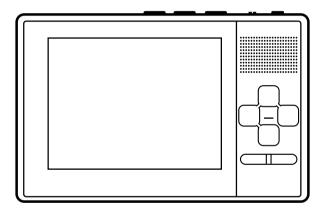

Please read carefully before use

#### IMPORTANT SAFETY INSTRUCTIONS AND PRECAUTIONS

- · Read instruction carefully before using this product
- Observe all warnings and cautions when using this product.
- Retain all manuals and documentation for future referral.
- Only use this product in a manner described in this manual.
- Do not use this product if you are in control of a motor vehicle.
- If used in a motor vehicle is should be used away from the driver to avoid distraction
- Do not use this device in extremely hot, cold, humid, dusty or sandy environments.
- Do not use this device in electrical storms or other conditions if the likelihood of lightning is possible.
- Do not attempt to clean this product using liquid cleaners or aerosol cleaners.
   Use only a damp soft cloth to clean the surface of this device.
- Extreme care should be taken when using this product near any body of water such as swimming pools, kitchen sinks, baths and the like.
- This device is not waterproof.
- Only place the device on a stable surface and ensure that cables attached to the device can not cause the device to fall.
- Only use the recommended accessories for this device. Use of incorrect accessories may cause damage and void the warranty.
- Use only the recommended power supply for this device. The use of incorrect power source may cause damage to the device or injury to the user.
- Using this device near other electronic devices may cause interference. Please use care using this product near other devices.
- Care should be taken when using the external antenna. Please remove the fitting carefully from the device. Do not pull at the cord to remove it.
- Ensure that the ventilation holes are not blocked when using this device. Heat build up may cause this device to fail.
- There are no serviceable parts in this device. Attempts to open this device by unauthorised personnel may cause further damage and void the warranty.
- Picture quality will be dependant on signal quality and strength. This device may

not be able to pick up all stations in all areas. For best results use in a strong signal area and ensure that the antenna has a clear unobstructed view of the sky.

- Do not bend, drop, crush, puncture, incinerate, or open this device.
- Avoid use in extreme temperatures. extreme temperatures.
- Do not use this device in rain, or near washbasins or other wet locations. Take
  care not to spill any food or liquid into it. In case this device gets wet, unplug all
  cables, turn it off and allow it to dry thoroughly before turning it on again.
- Never attempt to repair this device by yourself. It does not contain any user serviceable parts. The battery should be replaced only by authorised service providers.
- Use headphones safely. Use of headphones while operating a vehicle is not recommended and is illegal in some areas. Be careful and attentive while driving. Stop using this device if you find it disruptive or distracting while driving or performing any other activity that requires your full attention.
- Use only the USB drive adaptor to connect USB drives to the Device. Do not
  attempt to connect the device to a PC or DC power supply using this port.
  Connecting the DVB-T player to any other device other than described in this
  manual may void the warranty.

# **TABLE OF CONTENTS**

| Important instruction and precaution    |
|-----------------------------------------|
| Table of contents                       |
| Accessory list and connection guide5    |
| Knowing your DVT6                       |
| Basic operations                        |
| Media Hot Keys and Using the Main Menu8 |
| Quick start for first time use          |
| Using the DVB-T Radio12                 |
| Recording Fuction                       |
| Video File Playback                     |
| Music File Playback                     |
| Photo Viewing Mode                      |
| Photo Viewing Mode - Advanced Functions |
| System Settings                         |
| DVB-T TVRadio Menu                      |
| Video File Playback23                   |
| Specifications 24                       |

# **ACCESSORY LIST**

- 1. AC/DC Power adaptor
- 2. AV cord
- 3. External Antenna
- 4. MCX-to-ICE cable
- 5. Wrist strap
- 6. Carry pouch
- 7. USB Drive Adaptor

### **CONNECTION GUIDE**

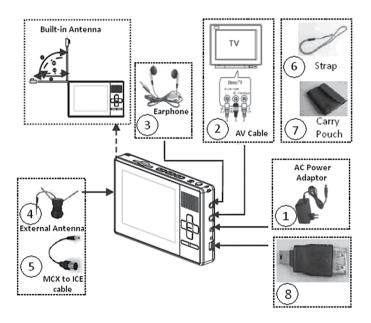

### **KNOWING YOUR DVT**

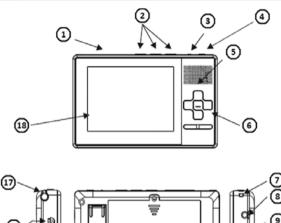

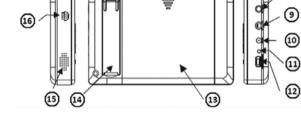

- 1 SDHC/MMC Card Slot
- 2 Media Hot keys
- 3 Hold Switch
- 4 Power Button
- 5 (&15) Speaker
- 6 Navigation keys
- 7 Strap Eyelet
- 8 Earphone Socket
- 9 Audio/Video Out Socket

- 10 DC Power in
- 11 Charge Indicator LED
- 12 USB host Port (Adaptor supplied)
- 13 Battery Cover
- 14 Fold Out Stand
- 15 (&5) Speaker
- 16 External Antenna Socket
- 17 In-Built Telescopic Antenna
- 18 LCD Screen

#### **BASIC OPERATION**

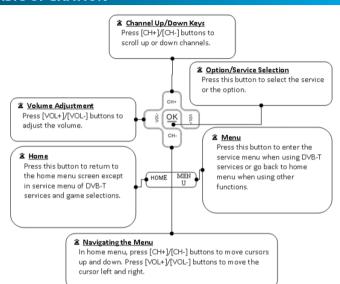

#### **MEDIA HOT KEYS**

The media hot Keys are located on the top of the device. They allow you to rewind, fast forward, play, pause and go to the previous or next file when playing music of video files.

|       | Previous/Fast Rewind Function                            |
|-------|----------------------------------------------------------|
|       | -Press the key to play the previous video/audio file     |
|       | -Press and hold key to fast rewind during playback.      |
| ● REC | Play/Pause Function                                      |
|       | Next/Fast Forward Function                               |
|       | -Press the key to play the next Video/Audio file.        |
|       | -Press and hold the key to fast forward during playback. |

#### **USING THE MAIN MENU**

This is the Main Menu Screen. From here you can select DVB-T TV mode, DVB-T Radio mode, Video file playback, Audio file playback, Picture Viewer, Games and access the settings menu. Use the [VOL +] and [VOL -] buttons to highlight the required item and then press the [OK] button to select it.

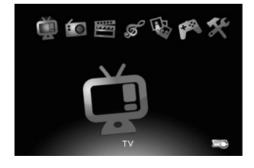

|      | 206  | DVB-T TV mode. To enter DVB-T TV Mode.                                    |
|------|------|---------------------------------------------------------------------------|
| :    | ***  | DVB-T Radio mode.<br>To Enter DVB-T Radio Mode.                           |
| **** | ***  | Video File Playback mode.<br>To enter Video file playback mode.           |
| S    | **   | Audio File Playback mode.<br>To enter Audio file playback mode.           |
| 吗    | **   | Photo Viewing Mode. To enter the Photo viewing mode.                      |
| M    | ***  | Game Mode. To enter the Game menu.                                        |
| *    | **** | System Settings To enter the System setting Menu to configure the device. |

#### QUICK START GUIDE FOR FIRST TIME USE

#### Step 1: Charging the Device

- 1. Connect the power adaptor to the main unit.
- 2. When the battery starts charging, the Charge LED will Glow RED.
- 3. When the battery is fully charged The LED will Glow GREEN. The Player can be remeoved from the adaptor.

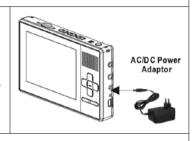

#### Step 2: Turning the Device on

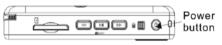

Press the Power button to turn on. Press again to trun the device off.

Step 3: Press the [VOL + ]/[VOL - ] buttons to select the "TV" icon and then press the [OK] button to enter TV mode

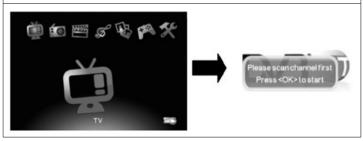

Step 4: Press the [OK] button to enter the scan setup menu.

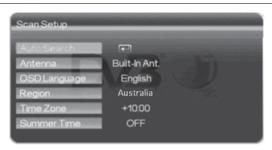

Step 5: Select your own OSD language, your current region and whether it is summer time (for daylight savings).

- 1. Use the ICH + 1/ICH -1 buttons to highlight the required menu item.
- Use the IVOL +1 button access the submenu if shown.
- 3. Use the CCH + 1/CCH -1 buttons to highlight to the required menu item.
- Press the [OK] button to select the highlighted item or press the [MENU] button to exit to the previous screen.

NOTE: Time zone settings will be automatically updated once the Region setting is changed.

#### Step 6: Perform Auto Search to find all available DVB-T TV channels.

- 1. Use the [CH +]/[CH -] button to highlight the Auto Search option.
- 2. Press the [OK] button to start the search.

#### Step 7: You can sit back and enjoy you Mobile TV.

NOTE: Press and hold the [OK] button to view the current aspect ratio of current program. Press again to change the ratio.

#### **USING THE DVB-T RADIO**

- In the Main Menu press the [VOL +]/[VOL -]
   buttons to select the Radio Icon and then press
   the [OK] button to enter the Radio Mode.
- 2. Press the [CH +]/[CH -] to select the preferred radio channel.

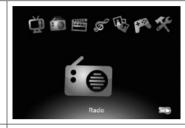

3. The Radio service will start immediately.

Note: The device can only play DVB-T radio broadcasts. These stations are found when scanning for TV broadcast

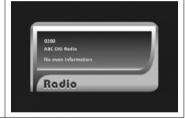

To rescan for radio channels please rescan for TV channels.

#### **RECORDING FUNCTION**

1. During the TV ort Radio mode press

the OREC button to start recording the current TV or Radio Program When the unit is recording, OREC will be displayed in the upper left screen.

- 2. Press the button of the [HOME] button to stop recording.
- 3. Recorded TV programs can be played back in Video Playback Mode.
- 4. Recorded Radio Programs can be played back in Music Mode.

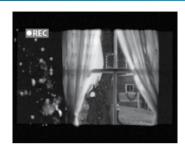

# **Important Notes**

- a) An SD card, MMC card or USB drive must be fitted or connected for the recording function to work
- b) The Recorded program will be stored in a default folder named "PVR". Files will be saved as\*. MPG for video files and \*.MP3 files for radio recordings. The recorded file will be named as Channel Name + Recorded Date + Time. For example 090131\_101336.mpeg.
- c) Due to the file size limitations of the FAT/FAT32 files system being 4GB, recordings larger than 4GB will be split in multiple parts no larger than 3.9GB.
- d) 1GB of storage will store approximately 45 minutes of video
- e) Storage devices formatted in FAT/FAT32 will only be supported.
- f) Generally all USB 2.0 drives and SD cards can be used for recoding programs. However, there may be some cases where USB 2.0 drive and SD cards will not record programs. It is highly recommend that all storage media be formatted before being used on this device.
- g) Warning! Please do not edit, move or delete the "\*.PLT" & "RECORD.TMP" files. Doing so will cause errors on playback.

#### VIDEO FILE PLAYBACK

The Laser Multimedia DVB-T will support MPG, DAT, VOB and AVI files, (MPEG4ASP, Xvid, DivX 4.0/5.0) format video files. The selection below will explain how to play vour video files stored on the SD/MMC card or USB drive.

1. After selecting Video Playback Mode from the Main Menu, the files browser screen will appear. Press the IOK1 button to select the root folder

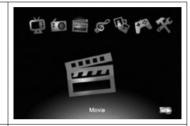

2. All available video files will be displayed on the screen. Use the [CH+] and the [CH-] buttons to scroll up and down the files. Select the desired file by pressing the [OK] button.

Note: User can only choose Video files in this mode. Music and image files can not be played in Video Playback Mode.

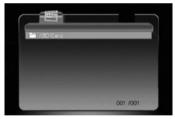

3. Playback of the Selected Video file should begin straight away.

Note: Press the (FR)/(FR) buttons to select the next or previous file. Press and hold the [] / [] to increase or decrease the playback speed. Press the (Play/Pause)

button to pause playback and again to resume.

#### **MUSIC FILE PLAYBACK**

The Laser Multimedia DVB-T will support MP3 and WAV audio files. The selection below will explain how to play your audio files stored on the SD/MMC card or USB drive.

 After selecting Music File Playback Mode from the Main Menu, the files browser screen will appear. Press the [OK] button to select the root folder

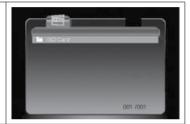

2. All available video files will be displayed on the screen. Use the [CH+] and the [CH-] buttons to scroll up and down the files. Select the desired file by pressing the [OK] button.

Note: User can only choose Music files in this mode. Video and image files can not be played in Music Playback Mode

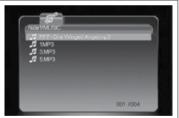

3. Playback of the Selected Music file should begin straight away.

Note: Press the (FR)/ (FF) buttons to select the next or previous file. Press and hold the (FR)/ (FR) to increase or decrease the playback speed. Press the (Play/Pause) button to pause playback and again to resume.

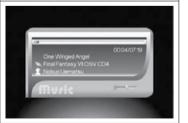

#### PHOTO VIEWING MODE

The Laser Multimedia DVB-T will support JPG, BMP and GIF format image video files. The selection below will explain how to display your image files stored on the SD/MMC card or USB drive.

 After selecting Photo Viewing Mode from the Main Menu, the files browser screen will appear.
 Press the [OK] button to select the root folder

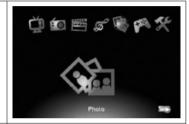

 All available image files will be displayed on the screen. Use the [CH+] and the [CH-] buttons to scroll up and down the files. Select the desired file by pressing the IOKI button.

**Note:** User can only choose image files in this mode. Video and Music image files can not be played in Image Viewing Mode.

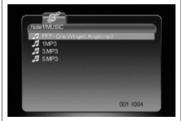

3. A Picture preview will appear. Press [CH+]/[CH-]/[VOL+]/[VOL-] to select a picture. Press [OK] to display the image in full screen mode.

Note: Press the (FR)/(FF) buttons to select the next or previous file.

Press the (Play/Pause) button to pause Slideshow playback and again to resume.

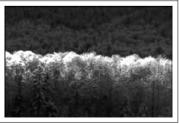

#### PHOTO VIEWING MODE - ADVANCE FUNCTIONS

### Rotating the Picture

Press the [VOL+] button to rotate the picture clockwise. Press the [VOL-] button to rotate the picture counter clockwise.

#### Slideshow

Press the (Play/Pause) button to start or stop the photo slideshow.

#### Zoom

- 1. When viewing a picture, press the [OK] button to activate the zoom function.
- 2. Press [OK] or to zoom in.
- 3. Press 💷 to zoom out.
- 4. Use the [CH+]/[CH-]/[VOL+]/[VOL-] to scroll around the picture when zoomed in on a picture
- 5. Press [MENU] button to exit the zoom function.

#### **SYSTEM SETTINGS**

This is the system setting menu screen. Users can adjust the Country/Language setting, the sound setup, Display, Time, and proceed to the software upgrade page. Use the [VOL+] and [VOL-] buttons to highlight the required item and press the [OK] to select.

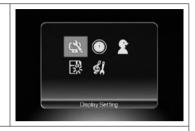

#### **Display Settings**

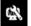

To set up the TV System (PAL, NTCS or Auto), the Aspect ratio, adjust the brightness and switch ON/OFF the Auto backlight.

- 1. Press the [CH+]/[CH-] buttons to highlight the item you want adjust.
- 2. Press the [VOL+] button and use the [CH+]/[CH-] to scroll up and down the options.
- Select one by pressing the [OK] button or exit the setting by pressing the [MENU] button.
- After adjusting, press [MENU] button to exit the "Display Settings".

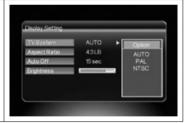

#### Region and Langauges

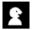

To Set up the OSD langauge and DVB-T regional settings.

- Press the [CH+]/[CH-] buttons to highlight the item you want to adjust.
- Press the [VOL+] button and use the [CH+]/[CH-] to scroll up and down the options.
- Select one by pressing the [OK] button or exit the setting by pressing the [MENU] button.
- After adjusting, press [MENU] button to exit the "Region & language Settings"

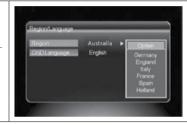

#### Sound Settings

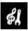

To select a sound efect and set up the equaliser.

- 1.Press the [CH+]/[CH-] buttons to highlight the item you want to adjust.
- 2. Press the [VOL+] button and use the [CH+]/[CH-] to scroll up and down the options.
- Select one by pressing the [OK] button or exit the setting by pressing the [MENU] button.
- After adjusting, press [MENU] button to exit the "Sound Set Up"

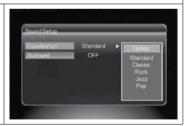

#### Software Version and Firmware upgrade

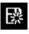

To display the current firmware version number and upgrade

- Insert the SD/MMC card containing the firmware file into the card slot.
- After entering the Version/upgrade menu, press the [CH-] button until the "SW Upgrade" option is highlighted.
- 3. Press the [OK] button to start the upgrade process.

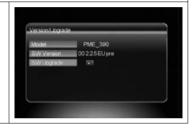

#### **Important**

Only use the firmware file recommend for this model device. The use of Firmware files not specifically for this device may render it inoperable and unserviceable and will void the warranty. This should only be completed if recommended by technical support.

#### **DVB-T TV/RADIO MENU**

After entering the DVB-T TV or Radio service, Press the [Menu] button. By navigating the different options you can have access to the Program List, Channel mangaement, the automatic serch function, DVB-T audio settings, Channel info, Subtitle function, Teletext, Antenna selection and the parental lock

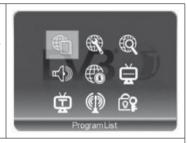

#### Program List

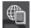

To Display Channel information, preview the program and to access the Electronic Program Guide (EPG)

- 1. Select "Program List" in the TV Menu and press the [OK1 button.
- Press the [CH+]/[CH-] buttons to scroll up or down the list of channels. The highlighted channel will be previewed.
- Press the [VOL+] button to show the detail of the current program.
- 4. Press the [MENU] Button to exit.

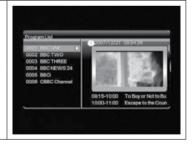

#### Channel Management

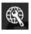

To rearrangand to edit the TV channel listing using the Skip, List, Lock and Delete Fucntions.

- 1. Select Channel Management in the TV Menu and press the [OK] button.
- Press the [CH+]/[CH-] Buttons to scroll up or down the channel list. Press the [OK] button to enter the Editing Menu for the selected Channel.
- 3. Press the [Menu] button to exit.

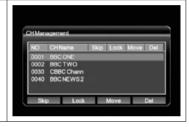

#### **VIDEO FILE PLAYBACK**

# **Channel Management**

# Skip

- After entering the Channel Editing Menu, select the "Skip" button on the screen by pressing [VOL+]/[VOL-] buttons.
- 2. Press the [OK] button to activate the function.

**Note:** This Function "temporarily" removes the channel from the program list. Users can restore the channels by deactivating the function.

#### Lock a Channel

- 1. After entering the Channel Editing menu, select the "Lock" button on the screen by pressing the [VOL+]/[VOL-] Buttons.
- 2. Press the [OK] button to activate or deactivate it.

# **SPECIFICATIONS**

| Display             | 3.5" QVGA TFT LCD, 320 x 240 pixels                                                                  |
|---------------------|----------------------------------------------------------------------------------------------------|
| Antenna             | Built-in telescopic antenna for UHF band reception                                                   |
| Speaker             | Built-in speaker                                                                                     |
| Video Output        | 3.5mm Video out socket                                                                               |
| Audio Output        | 3.5mm Stereo Audio out / Earphone socket                                                             |
| Controls            | 9 button thumb pad + Power ON/OFF slide switch                                                       |
| OSD Languages       | English, German, French, Spanish, Italian, Dutch                                                     |
| Features            | DVB-T TV/Radio, FM Radio. Auto channel search, EPG, Channel preview, and Subtitles (where supported) |
| Power supply        | 100/240V AC power adaptor                                                                            |
| Battery             | Built in 3.7V / 2000mAh rechargable polymer battery                                                  |
| Operating time      | Typically up to 3hrs operation time.                                                                 |
| Dimensions          | 120mm X 78mm X 20mm                                                                                  |
| Weight              | 200grams (including battery)                                                                         |
| Technical support   | www.LaserCo.net                                                                                      |
| Media Player        |                                                                                                    |
| Video support       | AVI (XvID, DivX 4.0/5.0, MPG, MPG4 ASP), DAT                                                         |
| Audio support       | MP3, WAV                                                                                             |
| Picture support     | JPG                                                                                                  |
| Max record time     | aprox 2.5 hours / 4GB                                                                                |
| Equaliser selection | Standard / Classic / Rock / Jazz / Pop                                                               |
|                     | Multimedia playback and record via SD / MMC card (32GB Max)                                          |

Free Manuals Download Website

http://myh66.com

http://usermanuals.us

http://www.somanuals.com

http://www.4manuals.cc

http://www.manual-lib.com

http://www.404manual.com

http://www.luxmanual.com

http://aubethermostatmanual.com

Golf course search by state

http://golfingnear.com

Email search by domain

http://emailbydomain.com

Auto manuals search

http://auto.somanuals.com

TV manuals search

http://tv.somanuals.com